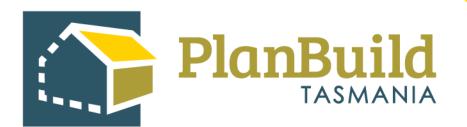

# Guide to Advertising a Planning Application in PlanBuild Tasmania

Version 1

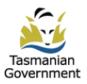

### Table of Contents

| Generating an advertisement                                         | 1 |
|---------------------------------------------------------------------|---|
| Sending an advertising referral to an Admin Officer                 | 1 |
| Advertisement Request form                                          | 2 |
| Advertising documents                                               | 3 |
| Confirm request                                                     | 4 |
| Receiving the task (by the Admin Officer)                           | 5 |
| Read the task                                                       | 6 |
|                                                                     |   |
| [Alternative method] Assessing Officer to prepare the Advertisement | 7 |
|                                                                     |   |
|                                                                     | _ |

| Start advertising      | 8  |
|------------------------|----|
| Advertised documents   | 9  |
| View the advertisement | 10 |
|                        |    |

| Managing the Representations |
|------------------------------|
|------------------------------|

### Generating an advertisement

An Assessing Officer can prepare an Advertisement from the Assessment screen directly, or send a referral (Advertising Request) for an Admin Officer to action.

Once advertised, both the Assessing Officer and Admin Officer can view and manage the advertisement section (e.g. adding a representation received externally) by opening it from the parent Planning Assessment screen.

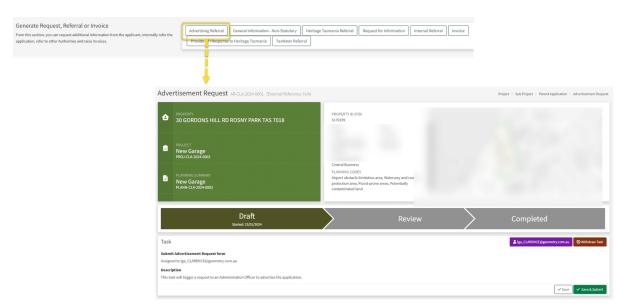

### Sending an advertising referral to an Admin Officer

During Assessment, the Assessing Officer can generate an 'Advertising Referral' under the 'Generate Request, Referral or Invoice' section, which will open up an 'Advertisement Request' form.

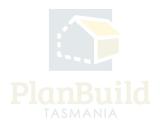

# Citch Completed

### Advertisement Request form

On the form, the Assessing Officer can assign the task to a specific user under 'Recipient', and state any request details under 'Advertising Request'.

Note: Any user in your organisation will appear to be selected, however, only those users with either 'Admin Officer/Assessing Officer' role and 'Planning' department in PlanBuild will be able to create an advertisement.

The user can also put notes and documents under 'Notes' for internal communications (content in this section is only visible to internal users).

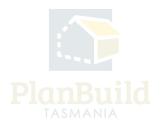

### Advertising documents

| Available Documents                                                                      | Search  |                                                                                                    |                              |                            |                     | Document Type |                                            |                                                  |                    |   |                 |                                     |                           |   |
|------------------------------------------------------------------------------------------|---------|----------------------------------------------------------------------------------------------------|------------------------------|----------------------------|---------------------|---------------|--------------------------------------------|--------------------------------------------------|--------------------|---|-----------------|-------------------------------------|---------------------------|---|
| Documents in this section have been uploaded to this project.                            | Searche | Socument                                                                                                    | name, prepared by, reference | or form                    |                     |               |                                            |                                                  |                    |   |                 |                                     |                           |   |
| To attach documents with this referral:                                                  |         |                                                                                                    |                              |                            |                     |               |                                            |                                                  |                    |   |                 |                                     |                           |   |
| Select the checkbox beside the version number of the document you would like to include; | Showing | 1 to 9 of                                                                                                    | 9 entries                    |                            |                     |               |                                            |                                                  |                    |   |                 |                                     |                           |   |
| and Click the "Add Selected" button.                                                     |         | Version                                                                                                    | Document Type                | Description                | Filename (size)     |               | Uploaded<br>Prepared<br>by                 | Form                                             |                    |   |                 |                                     |                           |   |
|                                                                                          |         |                                                                                                    | Property Title<br>Document   | 0 FOLIO PLAN 16445_0_1.pdf | 0 FOLIO PLAN 16445_ | 0_1.pdf       | 23/01/2024<br>Owner User                   | PLN-CLA-2024-<br>0005<br>Planning                | 3 1                |   | Upload document |                                     |                           | I |
|                                                                                          |         |                                                                                                    | Property Title<br>Document   | 0 FOLIO PLAN 16445_0_1.pdf | 0 FOLIO PLAN 16445  | 0_1.pdf       | 23/01/2024<br>Owner User                   | Application<br>PLN-CLA-2024-<br>0005<br>Planning | 3 4                |   | Document Type * |                                     |                           |   |
|                                                                                          |         |                                                                                                    | Document                     |                            |                     |               | Owner Oser                                 | Application                                      |                    |   | Document Type   |                                     |                           |   |
|                                                                                          |         |                                                                                                    |                              |                            |                     |               | Access and Driveway<br>Accessibility Plan  |                                                  |                    | 1 |                 |                                     |                           |   |
|                                                                                          |         |                                                                                                    |                              |                            |                     |               | Accessibility Plan<br>Accessibility Report |                                                  |                    | 1 |                 |                                     |                           |   |
|                                                                                          |         |                                                                                                    |                              |                            |                     | Access Plan   |                                            |                                                  | 1                  |   |                 |                                     |                           |   |
| Documents<br>These attachments will be included with the internal referral.              | Showing | 0 to 0 of                                                                                                    | 0 entries                    |                            |                     |               | Advertisement Documents                    |                                                  |                    |   |                 |                                     |                           |   |
| To upload a new attachment click the "Add Document" button.                              | • v     | Version         Uploaded Date         Document Date         Document Type         Description         Filename (size)         Prepared By |                              |                            |                     |               |                                            |                                                  |                    |   |                 | tion (Per BA2016 s.148)             |                           | 1 |
|                                                                                          |         |                                                                                                    |                              | No                         | Documents Found.    |               | External Reference                         |                                                  |                    | 1 |                 |                                     |                           |   |
|                                                                                          |         |                                                                                                    |                              |                            |                     |               | Optional reference number                  |                                                  |                    |   |                 |                                     |                           |   |
|                                                                                          |         |                                                                                                    |                              |                            |                     |               |                                            | + Add Revis                                      | ior + Add Document |   |                 |                                     |                           |   |
|                                                                                          |         |                                                                                                    |                              |                            |                     |               |                                            |                                                  | -                  |   |                 | Drop files here or click to upload. |                           |   |
|                                                                                          |         |                                                                                                    |                              |                            |                     |               |                                            |                                                  |                    |   |                 |                                     |                           |   |
|                                                                                          |         |                                                                                                    |                              |                            |                     |               |                                            |                                                  |                    |   | L               |                                     |                           |   |
|                                                                                          |         |                                                                                                    |                              |                            |                     |               |                                            |                                                  |                    |   |                 | + Upload and Add Another            | Upload and Close X Cancel |   |

To nominate exact documents to be advertised, add them from the 'Available Documents' section to the 'Documents' section using the '+ Add Selected' button.

Additional documents can be added directly under the 'Documents' section.

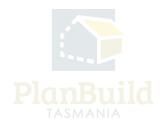

### **Confirm request**

| ıfirm                            |                                      |                                |                               |                           |                     |                                                                                                    |                           | oplication > Advertisement P |
|----------------------------------|--------------------------------------|--------------------------------|-------------------------------|---------------------------|---------------------|----------------------------------------------------------------------------------------------------|---------------------------|------------------------------|
| Tasmaniar<br>Government          | nt <b>int</b>                        | PlanBuild<br>TASMANIA          | -                             |                           |                     | Review & Confirm<br>Please review your referal.<br>Select 'Submit' to submit your response back to the | requesting party.         |                              |
| Status                           | : Draft                              |                                |                               |                           | -                   |                                                                                                    |                           | and a second                 |
| Reference<br>AR-CLA-2<br>Address |                                      | <b>Applica</b><br>PLN-CL       | tion Reference<br>A-2024-0005 |                           |                     |                                                                                                    |                           | Same and the                 |
| Recipi                           | ont                                  |                                |                               |                           |                     |                                                                                                    |                           |                              |
| Full Name                        |                                      | st                             |                               |                           | -                   |                                                                                                    |                           | try.com.au 🛇 Withdraw        |
| Informatio                       | on Required<br>vertise it from 1 Feb | to 20 Feb 2024, and include th | e documents atta              | ched.                     |                     |                                                                                                    |                           | Save & Save & Save           |
| Version                          | Document Date                        | Document Type                  | Description                   | Prepared By               |                     |                                                                                                    |                           |                              |
| 1                                | 18 Jan 2024                          | Advertisement Documents        | Adv                           |                           |                     |                                                                                                    |                           |                              |
| Counc                            | il Descriptio                        | n                              |                               |                           |                     |                                                                                                    |                           |                              |
| Council P                        | Proposed Use or De                   | velopment Description          |                               |                           |                     |                                                                                                    | <b>⊯</b> Confirm X Cancel |                              |
|                                  |                                      |                                | please                        | e advertise it from 1 Feb | to 20 Feb 2024, ath | e documents attached.                                                                                  |                           |                              |

Once ready, use the 'Save & Submit' button to proceed. Review and confirm the request.

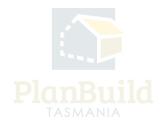

### Receiving the task (by the Admin Officer)

| My Task Lis    | st 😧            |           |            |            |         |             |                                                                     |     |          |          |              |
|----------------|-----------------|-----------|------------|------------|---------|-------------|---------------------------------------------------------------------|-----|----------|----------|--------------|
| Showing 1 to 1 | 0 of 31 entries |           |            |            |         |             |                                                                     |     | Show 10  | Previous | 1 2 3 4 Next |
| Created 🖕      | Due 🕴           | Remaining | Owners 🕴   | Applicants | Address | Sub Project | Action                                                              | RFI | Referred | Paused   |              |
| 23/01/2024     | 25/01/2024      | 2 days    | Owner User |            |         | New Garage  | Advertisement Request<br>Planning Application (Planning)            |     |          |          | C ta         |
| 23/01/2024     | 21/02/2024      | 28 days   | Owner User | Owner User |         | New Garage  | Assess Planning Application form<br>Planning Application (Planning) |     | ~        |          | C ta         |

The Admin Officer (the 'recipient' on the Advertisement Request form) will receive an email and a system notification regarding the advertising task, where they can click on the link within the notification text to enter the form directly.

The task will also appear on 'My Task List', the Admin Officer can open the task from there as well.

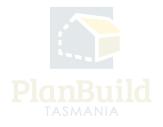

### Read the task

| Advertising Request                                                                                                    | Information Required                                                                  |             |                   |                  |                                 |                 |                    |                 |       |                |                     |  |
|----------------------------------------------------------------------------------------------------|---------------------------------------------------------------------------------------|-------------|-------------------|------------------|---------------------------------|-----------------|--------------------|-----------------|-------|----------------|---------------------|--|
|                                                                                                    | please advertise it from 1 Feb to 20 Feb 2024, and include the documents attached.    |             |                   |                  |                                 |                 |                    |                 |       |                |                     |  |
|                                                                                                    |                                                                                       |             |                   |                  |                                 |                 |                    |                 |       |                |                     |  |
| Notes These notes and attachments are only visible to others in your organisation.                                                  | Notes Attachments                                                                     |             |                   |                  |                                 |                 |                    |                 |       |                |                     |  |
|                                                                                                    | This se                                                                               | ction is fo | or storing interr | nal assessment r | iotes, these will not form part | of a system out | put.               |                 |       |                |                     |  |
|                                                                                                    | Showin                                                                                | ig 0 to 0 c | of 0 entries      |                  |                                 |                 |                    |                 |       | Show 10 *      | Previous Next       |  |
|                                                                                                    | Creat                                                                                 | ed On 🕴     | Created B         | y Conter         | st                              |                 |                    |                 |       |                |                     |  |
|                                                                                                    |                                                                                       |             |                   |                  |                                 | N               | o notes available. |                 |       |                |                     |  |
|                                                                                                    |                                                                                       |             |                   |                  |                                 |                 |                    |                 |       |                | + Add Note          |  |
|                                                                                                    |                                                                                       |             |                   |                  |                                 |                 |                    |                 |       |                |                     |  |
| Council Description<br>If applicable, enter a council specific description, for example, single residential dwelling and<br>garage. | Council Proposed Use or Development Description 🚱                                     |             |                   |                  |                                 |                 |                    |                 |       |                |                     |  |
|                                                                                                    |                                                                                       |             |                   |                  |                                 |                 |                    |                 |       |                |                     |  |
| Documents to be Advertised                                                                                                    | Showin                                                                                | g 1 to 1 c  | of 1 entries      |                  |                                 |                 |                    |                 |       |                |                     |  |
|                                                                                                    | ÷                                                                                     | Version     | Uploaded<br>Date  | Document<br>Date | Document Type                   | Description     | Filename (size)    | Prepared<br>By  | Stamp |                |                     |  |
|                                                                                                    | -                                                                                     | 01          | 23/01/2024        | 18/01/2024       | Advertisement<br>PDF Documents  | Adv             |                    | CLARENCE<br>LGA |       | 3 4            | 8 C                 |  |
|                                                                                                    | Stamp                                                                                 | Date        |                   |                  |                                 |                 |                    |                 |       |                | Download All 🛓      |  |
|                                                                                                    | Stamp                                                                                 |             |                   | -                |                                 |                 |                    |                 |       |                |                     |  |
|                                                                                                    | Leave the Stamp Date blank to have the system apply the date at the time of stamping  |             |                   |                  |                                 |                 |                    |                 |       |                |                     |  |
|                                                                                                    |                                                                                       |             |                   |                  |                                 |                 |                    |                 |       | + Add Revision | + Add Document      |  |
| Advertising                                                                                                    | Start advertising the Planning application by clicking the "Start Advertising" button |             |                   |                  |                                 |                 |                    |                 |       |                |                     |  |
|                                                                                                    |                                                                                       |             |                   |                  |                                 |                 |                    |                 |       |                | A Start Advertising |  |

After opening the task, the Admin Officer can read through the request details and notes.

The Admin Officer should manually mark or download the documents needed for the advertisement (listed under 'Documents to be Advertised'), as the files will not be carried forward to the Advertisement Page and need to be selected from existing documents or re-uploaded.

Click on 'Start Advertising' to open the Advertisement form.

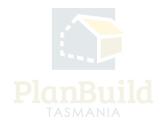

## [Alternative method] Assessing Officer to prepare the Advertisement

| Advertising                                                                    | Start advertising the Planning application by clicking the "Start Advertising" button |  |  |  |  |  |  |
|--------------------------------------------------------------------------------|---------------------------------------------------------------------------------------|--|--|--|--|--|--|
| Generate and manage advertising, including viewing any lodged representations. | A Start Advertising                                                                   |  |  |  |  |  |  |

Instead of sending out an Advertisement Referral for the Admin Officer to action, Assessing Officers can prepare the Advertisement themselves by clicking 'Start Advertising' under 'Advertising'.

Refer to the 'Start Advertising' section of this user guide to for the steps on preparing and publishing an advertisement.

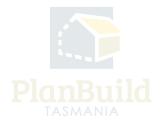

### Start advertising

| Sub Project Details                                     | Status × Withdraw 🖈 Publish      |
|---------------------------------------------------------|----------------------------------|
| Name *                                                  | Current Status information       |
| Name                                                    | Status: Draft<br>Advertised: N/A |
| Advertisement Description *                             | Withdrawn: N/A                   |
| H B $I$ S - 66 $:$ E $\stackrel{1}{:=}$ E $\mathscr{O}$ |                                  |
|                                                         |                                  |
|                                                         |                                  |
|                                                         |                                  |
| Letter Created Date                                     |                                  |
| Letter Created Date                                     |                                  |
| 🛃 Adjoining Property CSV                                |                                  |
| Document Templates                                      | _                                |
| Document Template                                       |                                  |
| Document Template                                       | <b>~</b>                         |
|                                                         | Download 👱                       |

The Advertisement page will be opened as a new tab, you can always refer to the original Advertisement Request while entering the details.

Enter the details, including Name and Advertisement Description, and then click the 'Save' button.

You can also download document templates from this page if needed, such as Public Notice and Neighbour Notification, depending on what has been uploaded for your organisation.

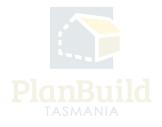

### **Advertised documents**

| Publish Instructions Advertising Period * 24/01/2024 - 07/02/2024 | Status<br>Current Status information<br>Status: |
|-------------------------------------------------------------------|-------------------------------------------------|
|                                                                   | Advertised: N/A<br>Withdrawn: N/A               |

In this section, add the documents using the 'Upload New Attachment' or 'Select from Available Documents' button. Please note that documents included in this section will be publicly available in the advertisement.

Once complete, you can click the Publish button and select the Advertising Period dates (14, 28 or custom).

Once complete, click the 'Advertise' button.

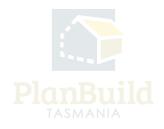

### View the advertisement

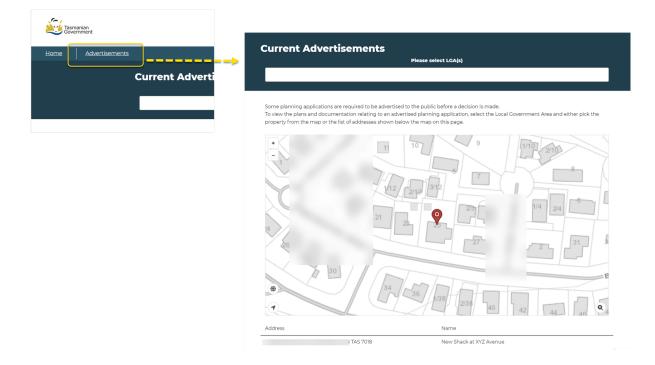

Once the advertisement is live, it can be viewed on Advertisement page on the PlanBuild Tasmania website (https://www.planbuild.tas.gov.au).

Viewers can navigate the map and see the list of current advertisements on this page. They can open an advertisement by clicking on a specific item, view the documents and make a representation.

The Assessing Officer role that has this planning assessment assigned to them at the time of a representation will receive a notification of it.

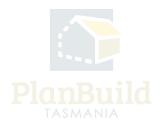

| Representations             |       |                                                                 |            |                         |                     | + Add New Represen | sation 📄 🛶 📥 🔶 | Representation Details                                                | 8                              | 1 |
|-----------------------------|-------|-----------------------------------------------------------------|------------|-------------------------|---------------------|--------------------|----------------|-----------------------------------------------------------------------|--------------------------------|---|
| Showing 1 to 1 of 1 entries |       |                                                                 |            |                         | -                   |                    |                | First Name *                                                          | Last Name *                    | L |
| Showing I to 1 of Lentnes   |       |                                                                 |            |                         |                     |                    |                | First Name                                                            | Last Name                      | ł |
| Name                        | Email | Address                                                         | Comment    | Withdrawn               | Consent To<br>Share | Documents          |                | Preferred contact method *                                            |                                | l |
|                             |       |                                                                 |            |                         | anare               |                    |                | Email                                                                 | ٣                              | 1 |
| L.                          |       | TAS                                                             |            |                         | ~                   | 650                | C              | Email *                                                               |                                | L |
|                             |       |                                                                 |            |                         |                     |                    |                | Ensi.                                                                 |                                | ł |
|                             |       |                                                                 |            |                         |                     | -                  |                | Street                                                                |                                |   |
|                             |       |                                                                 |            |                         |                     |                    |                | Street                                                                |                                | L |
|                             |       | Representation Details                                          |            |                         | - K                 |                    |                | Suburb                                                                |                                |   |
|                             |       |                                                                 |            |                         |                     |                    |                | Suburb                                                                |                                | L |
|                             |       | Consent To Share                                                |            |                         |                     |                    |                | State                                                                 | Postcode                       |   |
|                             |       | Representee has given consent to share information with the app | slicant.   |                         |                     |                    |                | State_                                                                | Postcade                       | L |
|                             |       |                                                                 |            |                         |                     |                    |                |                                                                       |                                | L |
|                             |       | First Name                                                      | Last Name  |                         |                     |                    |                | Representation Date                                                   |                                |   |
|                             |       | L                                                               | Mwefhdwfsd |                         |                     |                    |                |                                                                       | -                              |   |
|                             |       | Email (Preferred)                                               |            |                         |                     |                    |                | Details.                                                              |                                | L |
|                             |       | sdasd@asdds.com                                                 |            |                         |                     |                    |                | Debit                                                                 |                                | L |
|                             |       | Street                                                          |            |                         |                     |                    |                |                                                                       |                                | L |
|                             |       | 123 Street                                                      |            |                         |                     |                    |                |                                                                       |                                | L |
|                             |       | Suburb                                                          |            |                         |                     |                    |                | Representee consents to Representation being shared with the Sub Proj | ject Applicant                 | I |
|                             |       | Clarence                                                        |            |                         |                     |                    |                | Representation Documents                                              |                                |   |
|                             |       | State                                                           | Postcode   |                         |                     |                    |                |                                                                       |                                |   |
|                             |       | TAS                                                             | mm         |                         |                     |                    |                | Drop files he                                                         | tre or click to upload.        |   |
|                             |       | Representation Date                                             |            |                         |                     |                    |                |                                                                       |                                |   |
|                             |       | 09)01/2024                                                      |            |                         |                     |                    |                |                                                                       |                                |   |
|                             |       | Details                                                         |            |                         |                     |                    |                |                                                                       |                                |   |
|                             |       | This rep is because XYZ.                                        |            |                         |                     |                    |                |                                                                       | Create Representation X Cancel |   |
|                             |       |                                                                 |            |                         |                     |                    |                |                                                                       |                                |   |
|                             |       |                                                                 |            |                         | 4                   |                    |                |                                                                       |                                |   |
|                             |       | Uploaded Files                                                  |            |                         |                     |                    |                |                                                                       |                                |   |
|                             |       | Uploaded Date A Filename                                        |            |                         |                     |                    |                |                                                                       |                                |   |
|                             |       | 09/01/2024 CSV file.csv                                         |            |                         | *                   |                    |                |                                                                       |                                |   |
|                             |       | Representation Withdrawal Reason *                              |            |                         |                     |                    |                |                                                                       |                                |   |
|                             |       | Representation Withdrawal Reason                                |            |                         |                     |                    |                |                                                                       |                                |   |
|                             |       |                                                                 |            | Withdraw Representation | × Cancel            |                    |                |                                                                       |                                |   |

### Managing the Representations

The Assessing Officer and Admin Officer can always go to the Advertisement Page to view the list of representations (search for the application, open the page from the 'Advertisement' section of the Assessment screen).

The user can '+ Add New Representation' to include representations that come from email or post to the portal.

The user can click on the pop-out button at the end of the listing to view full details and the documents attached to the representation.

If requested by the representor, the user can also withdraw the representation for them. A reason for withdrawal is required for this action. The representors can also do that themselves via the link provided to them in an email when the representation is submitted.

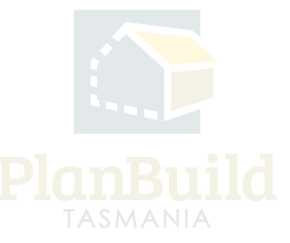